# **Design of Tangible Procedural Programming of Robots Based on Augmented Reality**

Satoshi Matsuzaki<sup>1</sup>, Munehiro Takimoto<sup>1</sup> and Yasushi Kambayashi<sup>2</sup>

<sup>1</sup>*Department of Information Sciences, Tokyo University of Science, Chiba, Japan* <sup>2</sup>*Department of Computer and Information Engineering, Nippon Institute of Technology, Saitama, Japan*

Keywords: Tangible, Augmented Reality, Programming, Robots.

Abstract: This paper presents a tool for children aged 5 to 11 to learn procedural programming through tiling tangible cards. In our tool, children are expected to tile square cards that respectively correspond to the unique operations of a robot while looking at them through a display, where the cards on the display are augmented by intuitive colorful images. Once each image is augmented, the image stays on the display even if the corresponding card is taken away. Also, the control flow from a card to another card is represented by a line image, which is created when one places a card close to another card. In our tool, editing operations such as undo, erase, and setting arguments can be also performed through movements of a special card. For feasibility study, we have had one hundred students of primary schools use our tool. As a result, they learned programming more quickly than programming in an existing tool where programs are composed through tiling icons.

## **1 INTRODUCTION**

In these days, as Information and Communication Technologies(ICT) is being developed, digital devices or digital educational contents have been getting popular in primary schools or junior high-schools. In fact, it is noticed that learning traditional subjects through ICT enhances the understanding of them. Thus, it is important for us to use ICT-based tools in the education. On the other hand, it is also important to know how to take advantage of ICT to be ready for further development of digital devices. One of the most important purposes of the ICT education is to understand the behaviors of software, which can be directly learned through programming. It is, however, not easy for children to learn programming in procedural programming languages, which are used for implementing most product-level software. One of the reasons why children had hard time to learn procedural programming languages is that they are unfamiliar with not only programming manner in the procedural programming language, but also input devices such as a keyboard and a mouse as well as software tools for editing a program.

We propose a tangible programming environment where the user composes a program through tiling physical square cards. In our programming environ-

ment, each card is augmented by a special image corresponding to its own operation, which users can see through a display. Once the image appears on a card, it stays at the same location on the display even if the card is taken away. The control flow between the operations corresponding to the cards is also represented as a line image connecting their images, which appear when one places a card close to another card. That is, the images on our environment entirely represent a structure similar to a flow chart. We use a special card, which we call *adjustment card*, for editing the program. It is also augmented by a special image, which is connected with the target card to edit by a line image such as operation cards.The kind of editing is automatically selected depending on the context, i.e. the kind of a target card.

The structure of the balance of this paper is as follows. In the second section we present a brief sketch of our system and describe the kinds of cards used by our system. The third section describes the programming manner on our programming environment through examples. In the fourth section, we show related works and describe the relations of our environment with them. Finally, we conclude our discussion in the fifth section.

492 Matsuzaki S., Takimoto M. and Kambayashi Y..

Design of Tangible Procedural Programming of Robots Based on Augmented Reality. DOI: 10.5220/0005358204920497 In *Proceedings of the 10th International Conference on Computer Graphics Theory and Applications* (GRAPP-2015), pages 492-497 ISBN: 978-989-758-087-1 Copyright © 2015 SCITEPRESS (Science and Technology Publications, Lda.)

### **2 BACKGROUND**

A lot of programming environments for beginners of the programming or children have been proposed. They are roughly categorized into graphical environments and tangible environments. One of the popular graphical environments is Scratch developed at MIT (Resnick et al., 2009). In Scratch, users program the behaviors of images by tiling block icons with various shapes in the vertical direction on the display, where the icons are arranged with a mouse. IconWorks, which is similar to the Scratch, allows users to program the behaviors of physical robots by tiling square instruction icons in the horizontal direction (IconWorks, 2007). Both of them do not require any description of programs code, so that it is easy for children to understand the manner of programming or to make a program.

Yashiro et al. extended the instruction blocks of the Scratch to physical blocks, designing a tangible interface where users can program the behaviors of physical robots by composing the blocks by hands as well as the behaviors of the images of robots on a display (Yashiro and Kazushi, 2014). Even apart from this, there are a lot of tangible interfaces using the instruction blocks as a special device for programming (Chawla et al., 2013; Smith, 2007; Smith, 2009; Wang et al., 2012; Wang et al., 2013).

Horn et al. proposed a tangible interface where users can program the behaviors of a robot by connecting puzzle pieces with pictures corresponding to instructions by hands (Horn et al., 2008). Then, they conducted experiments for comparing their environments with other graphical environments. They found that the tangible environment is more attractive for children, the girls of which strongly showed the tendency. Also, the results showed that it was difficult to make huge programs in the tangible environment (Horn et al., 2009).

Fujita et al. proposed an environment where users can program the behaviors of a robot through physically moving the robot by hand, where the movements are recorded by tracing (Fujita et al., 2014). Also, they conducted experiments for comparing their approach with a programming technique with a virtual robot in terms of ease of understanding or imaging the behaviors. As a result, they showed that the there was no difference for effectiveness of the two environments.

In comparison with these approaches, our environments have effectively succeeded in composing a graphical representation of programs with a tangible environment through the augmented reality technique. In addition, unlike most tangible techniques,

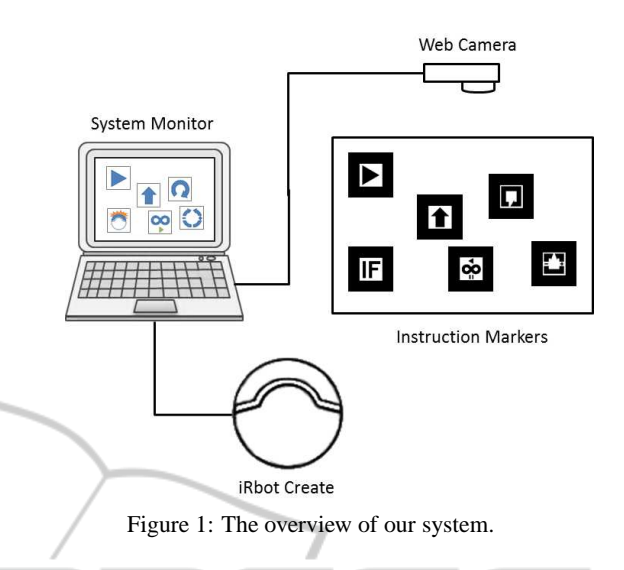

our approach does not require any special devices. Further developments of such hybrid programming environments could open a new horizon of the ICT education.

**PUBLICATIONS** 

## **3 PROGRAMMING ENVIRONMENT**

コレロGY

Fig. 1 shows the overview of the program environment that we have implemented. In our environment, users compose a program by putting or moving square cards by hand within the region specified by another card to be connected with it. The card given by the user is recognized as a marker for an overlaid image through a web camera, which is sent to our system together with its geometry information and inclined degree. Based on the information, our system overlays a special image on each card so as to promote intuitive understandings. The user tangibly composes a program using the cards while seeing the overlaid images on the display. We have implemented our prototype system as a programming environment for controlling a robot, where operations correspond to behaviors of the robot. Therefore, the composed program is transformed into a sequence of instructions to control the robot, which is finally sent to the robot one by one.

#### **3.1 Programming Cards**

In our approach, programming consists of placing physical operation card on a table. An operation card is a  $60mm \times 60mm$  square sheet, on which a  $40mm \times 40mm$  monotone symbol is drawn as shown in Fig.2(a). Once these symbols are recognized by our system, color images are overlaid with the same

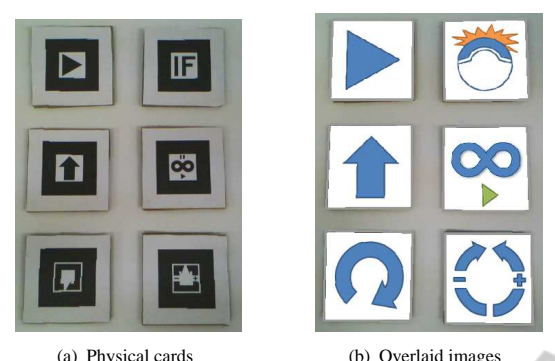

Figure 2: Programming cards.

size and at the same location on the display. The overlaid images that correspond to the physical cards are shown in Fig.2(b). The programming cards consist of five operation cards and an adjustment card as follows:

• *Start Card*

represents the start point of a program, which is the basis of arranging other cards as shown in the top in the left column of Fig. 2 (a). The top in the left column of Fig. 2(b) shows the image overlaid on the start card.

• *Move Card*

is an operation card moving the robot forward when it is arranged in the direction to the top, and backward when it is arranged in the direction to the bottom as shown in the middle in the left column of Fig. 2 (a) . The middle in the left column of Fig. 2(b) shows the image overlaid on the move card.

• *Rotate Card*

is an operation card rotating the robot to the right direction as shown in the bottom in the left column of Fig. 2 (a). The bottom in the left column of Fig. 2(b) shows the image overlaid on the rotate card.

• *Branch Card*

is an operation card selecting a successive operation depending on whether the robot collides with obstacles as shown in the top in the right column of Fig. 2 (a). The top in the right column of Fig. 2(b) shows the image overlaid on the branch card.

• *Iterate Card*

is an operation card iterating the same operations in the specific or arbitrary number of times as shown in the middle in the right column of Fig. 2 (a). The middle in the right column of Fig. 2(b) shows the image overlaid on the iterate card.

• *Adjustment Card*

is an adjustment card for adjusting a parameter such as the distance of moving or the degree of rotating, or undoing or redoing in editing the program as shown in the bottom in the right column of Fig. 2 (a). The bottom in the right column of Fig. 2(b) shows the image overlaid on the adjustment card.

### **4 PROGRAMMING MANNERS**

In this section, we show how a program is composed in our programming environment. The process of the programming consists of placing the cards on a table. The system recognizes the placed cards with a web camera.

#### **4.1 Setting up Cards**

The programming in our system is performed by constructing virtual flow-chart by placing cards under a web camera. We call the process of placing cards and their recognition by the system through camera *setting up*. Before being set up, most cards augmented with gray frames as shown in Fig.3(a), which are changed into blue one after the setting up. The frame of the start card is initially blue because it has been already set up as the basis of the arrangements. The following cards are arranged to the relative locations of the start card one by one. For example, consider the process of setting up a move card. First, arrange a move card in the right side of the start card so that the move card is recognized as a candidate for setting up by the system. The fact that the system has recognized the new card as a next candidate is represented by the red frame and the red line connecting with the existing card as shown in Fig.3(b). If several cards are put in the right side of the existing card, the card closest to the existing card is chosen as a next candidate to be set up.

In order to set it up as one of instructions in the program, the candidate card has to be held for three seconds. The fact that the move card is successfully set up is represented by the change of the color of the line connecting with the start card. It is changed from red to green as shown in Fig.3(c). When we want to set a parameter with the card such as the move card, the parameter has to be adjusted. In our example, the move card has a parameter for the distance to move. We will describe the adjustment cards in Section 4.4.

Once the move card is set up, another card can be arranged to be set up in the right side of the move card. Thus, as far as the cards are within the view rage of the

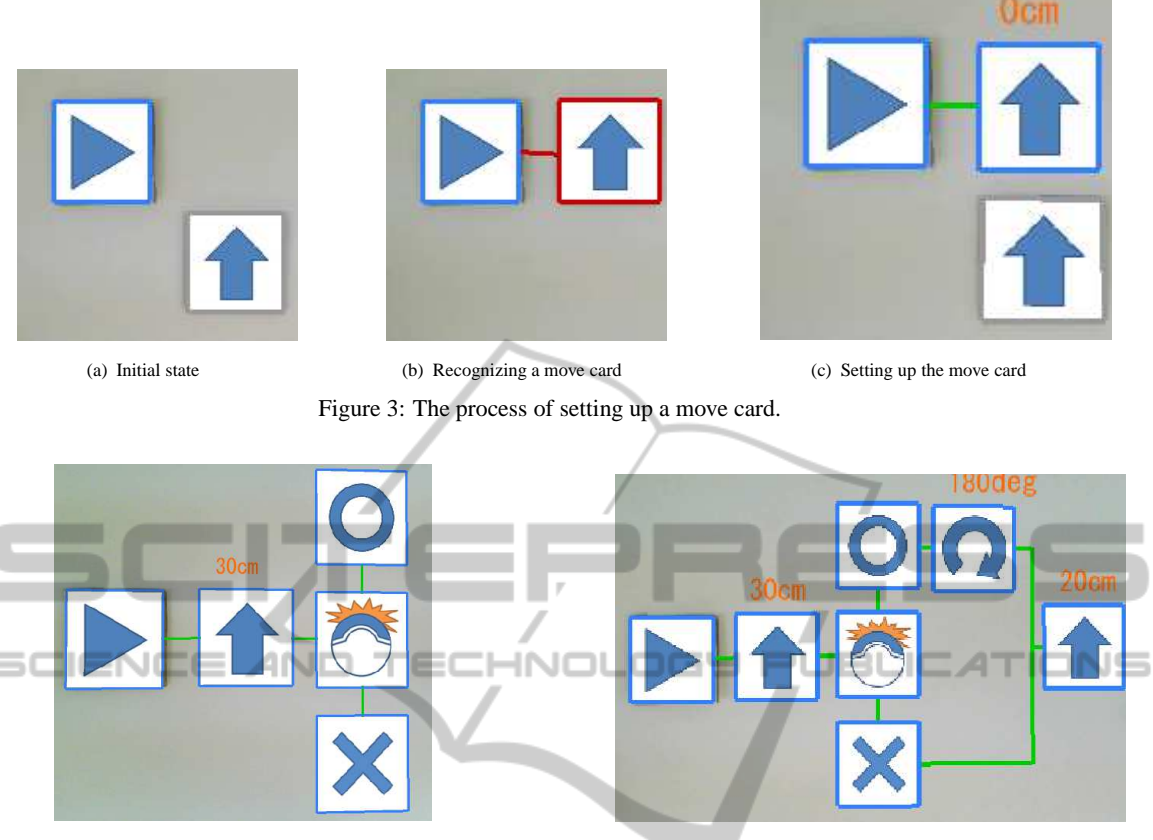

Figure 4: Setting up a branch card.

Figure 5: Merging control flows.

web camera, new cards can be set up. In other words, as long as the start card is within the view range, any cards can be drawn by the information of the distance relative to the start card, which is recorded in setting it up. Because of that, the images overlaid on the cards can be continuously drawn, even if the cards are taken away, so that we can reuse the same card over and over. We do not need to have arbitrary number of the same cards. In fact, we provide only one card for each kind of instructions.

#### **4.2 Handling Branches**

Conditional branch is an essential part of procedural programming. Using branch cards, we can select successive operations to be executed depending on whether the robot has collided or not. The collision detection is performed from the starting point of the previous operation to the starting point of branch operation. Fig. 4 shows images immediately after the branch card is set up following move in 30cm. Once the branch card is set up, circle and cross images appear above and below the branch card, respectively. If a user wants to execute some operations when the result of the collision detection is true, they have to be set up in the right side of the circle; otherwise, they have to be set up in the right side of the cross. Also, the branched operations are merged by putting any card between two branched sequences of operations, which is not necessary. A branch does not always have to be merged.

Fig. 5 shows that the robot moves in 30cm, and then, if it collides with any obstacles, it rotates in 180 degrees, and then it further moves in 20cm. As in many popular programming languages, the branch operations can be nested, but branched operations have to be merged in inner most operations first.

### **4.3 Handling Iterations**

Using iterate cards, we can iterate operations in the specific or arbitrary number of times. The iterate card represents the entry of iterations, and rotating it in 180 degrees, it represents the exit of the iterations. That is, operations surrounded by the two iterate cards represent a loop. Fig. 6 shows that moving in 30 cm is iterated five times.

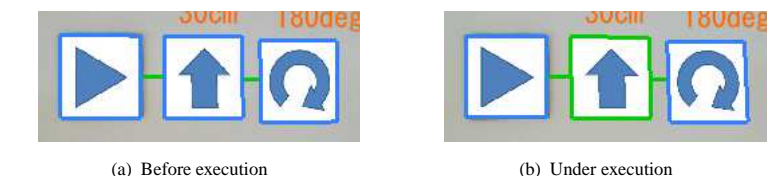

Figure 8: Emphasizing an executed image.

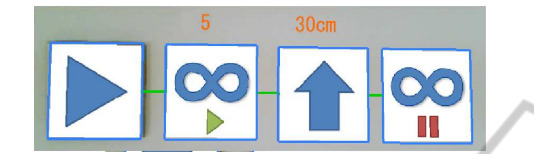

Figure 6: Iterative operations.

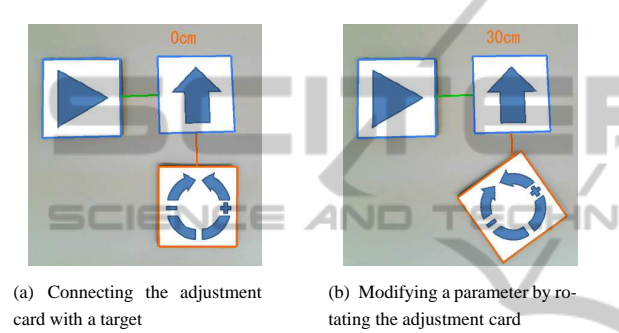

Figure 7: Setting the value of a parameter.

#### **4.4 Editing by Adjustment Cards**

The adjustment cards can be used for setting the value of a parameter and editing operations, undo and redo. In our system, the operations with a parameter are the move operation, the rotate operation, and the branch operation. When a user wants to modify the parameter of a card, he or she places the adjustment card below the card. Fig.7(a) shows a situation that the adjustment card is placed to be connected with a move card. After placing the card, the user rotates the adjustment card in a clock-wise direction, so that the value of the parameter increases depending on the rotation degree as shown in Fig.7(b).

On the other hand, in order to use the adjustment card for editing, users put it below the start card. Once the adjustment card is connected with the start card, each operation is undone a rotation in 10 degrees in a clock-wise direction in placed order. Also, rotating it in 10 degrees in a counter-clock-wise direction, the undone operation can be restored.

#### **4.5 Execution**

When the program is completed, the user can execute the program by pushing the enter key. The execu-

tion starts from the start image, and continues along the control flow represented by the lines connecting the overlaid images. In the process of the execution, the operation image currently executed is augmented by a green frame. For example, when executing the program as shown in Fig.8(a), Fig.8(b) shows that the move operation corresponding to a move card image is currently executed. The highlighting current operation is useful for debugging the program as well as helping the user understand the behaviors of his or her program.

## **5 CONCLUSIONS AND FUTURE WORKS**

This paper presents an integrated development environment for programming intuitively by using square cards as an interface. We implemented a prototype of our system, and had one hundred students of primary schools use the system in the open campus or vising laboratories. From the observation of the students, we found that they could understand the programming manner more efficiently than the similar programming environment, icon works, which was operated with a mouse. Also, some of them reached the level where they made some new programs composing several operations by themselves. Even students that were initially making only given programs began making new programs by giving them some subjects regarding specific behaviors.

In our system, users adjust the parameters of the operation cards, or edit the images overlaid on the operation cards by rotating the adjustment card, which has to be recognized through the a web camera over the table. At this time, once the hand used to hold a card hides the symbol described on the card, it cannot be recognized, so that programming cannot be continued. We can solve this problem through scaling down the size of the symbol, or using the card whose four corners have the different sub-symbols, which are called multiple markers. Also, in our system, the programming area is restricted within the view range of the web camera. The fact means that it is hard to represent long or complex programs. In order to mitigate this problem, we are introducing modules to our system. For example, once some images are specified as a module, they are represented by the image corresponding to an operation card. The modularization condenses several images into a single image so that the complex program composed of several images is simplified.

We are aware of the needs of improvement of our editing manner. In our system, the specific image cannot be selected for remove or overwrite. Because the only operation allowed as remove is just undo, which removes images in the newest first.

In addition to these improvements, it is required to apply our system to more wide audiences, and to sophisticatedly analyze the experimental results to show the effectiveness of our system.

## **ACKNOWLEDGEMENTS**

This work is supported in part by Japan Society for Promotion of Science (JSPS), with the basic research program (C) (No. 26350456), Grant-in-Aid for Scientific Research.

**REFERENCES**

- Chawla, K., Chiou, M., Sandes, A., and Blikstein, P. (2013). Dr. wagon: a 'stretchable' toolkit for tangible computer programming. In *Interaction Design and Children 2013, IDC '13, New York, NY, USA - June 24 - 27, 2013*, pages 561–564. ACM.
- Fujita, T., Mi, H., and Sugimoto, M. (2014). An intuitive programming technique using tangible robotson tabletop environments. In *IPSJ Interaction 2011*.
- Horn, M. S., Solovey, E. T., Crouser, R. J., and Jacob, R. J. K. (2009). Comparing the use of tangible and graphical programming languages for informal science education. In *Proceedings of the 27th International Conference on Human Factors in Computing Systems, CHI 2009, Boston, MA, USA, April 4-9, 2009*, pages 975–984. ACM.
- Horn, M. S., Solovey, E. T., and Jacob, R. J. K. (2008). Tangible programming and informal science learning: making tuis work for museums. In *Proceedings of the 7th International Conference on Interaction Design and Children, IDC 2008, Chicago, Illinois, USA, June 11-13, 2008*, pages 194–201. ACM.
- IconWorks (2007). EK Japan Co., ltd., http://www.elekit.co.jp/download/software/00007.
- Resnick, M., Maloney, J., Monroy-Hernández, A., Rusk, N., Eastmond, E., Brennan, K., Millner, A., Rosenbaum, E., Silver, J. S., Silverman, B., and Kafai, Y. B. (2009). Scratch: programming for all. *Commun. ACM*, 52(11):60–67.
- Smith, A. C. (2007). Using magnets in physical blocks that behave as programming objects. In *Proceedings of the*

*1st International Conference on Tangible and Embedded Interaction 2007, Baton Rouge, Louisiana, USA, February 15-17, 2007*, pages 147–150. ACM.

- Smith, A. C. (2009). Symbols for children's tangible programming cubes:an explorative study. In *SACLA '09, 29 June - 1 July, Mpekweni Beach Resort, South Africa*.
- Wang, D., Qi, Y., Zhang, Y., and Wang, T. (2013). Tanprokit: a tangible programming tool for children. In *Interaction Design and Children 2013, IDC '13, New York, NY, USA - June 24 - 27, 2013*, pages 344–347. ACM.
- Wang, D., Zhang, Y., Gu, T., He, L., and Wang, H. (2012). E-block: a tangible programming tool for children. In *The 25th Annual ACM Symposium on User Interface Software and Technology, UIST '12, Cambridge, MA, USA, October 7-10, 2012 - Adjunct Volume*, pages 71– 72. ACM.
- Yashiro, T. and Kazushi, M. (2014). Material programming – a visual programming development environment with material –. In *IPSJ Interaction 2014*.

**JBLIC AT**